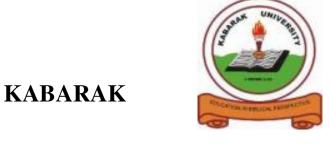

## **UNIVERSITY**

# UNIVERSITY EXAMINATIONS 2009/2010 ACADEMIC YEAR

# FOR THE DEGREE OF BACHELOR OF BUSINESS MANAGEMENT & INFORMATION TECHNOLOGY

**COURSE CODE: BMIT 126** 

**COURSE TITLE: BUSINESS APPLICATION SOFTWARE** 

STREAM: Y1S2

**DAY:** FRIDAY

TIME: 3.00 - 6.00 P.M.

DATE: 13/08/2010

#### **INSTRUCTIONS:**

➤ Answer Question **ONE** and any other **THREE** 

PLEASE TURNOVER

#### **QUESTION ONE: (40 Marks)**

a) Define the following terms.

| i.   | Application                                 | [2 Marks] |
|------|---------------------------------------------|-----------|
| ii.  | Object                                      | [2 Marks] |
| iii. | IDE                                         | [2 Marks] |
| llow | ring table to describe the controls listed. | [6 Marks] |

b) Fill the following table to describe the controls listed.

| Control       | <u>Description</u>                                  |
|---------------|-----------------------------------------------------|
| Pointer       | Provides a way to move and resize the controls form |
| PictureBox    |                                                     |
| TextBox       |                                                     |
| Frame         |                                                     |
| CommandButton |                                                     |
| ListBox       |                                                     |
| ComboBox      |                                                     |

c) Differentiate between the following terms

| -, | 2 more months of the following terms                                       |                |
|----|----------------------------------------------------------------------------|----------------|
|    | i. CheckBox and OptionButton.                                              | [2 Marks]      |
|    | ii. Menu Bar and status bar.                                               | [2 Marks]      |
| d) | Describe all steps of writing Visual Basic project.                        | [4 ½ Marks]    |
| e) | What is a variable? Describe how to declare and initialize variables.      | [3 Marks]      |
| f) | List and explain any three types of errors in programming.                 | [4 ½ Marks]    |
| g) | Using the steps of writing Visual Basicprojects, design a user interface w | ith four label |
|    | boxes, four textboxes and three commands to compute the Cost of Goods      | Sold by Erisob |
|    | Supplies Ltd. Write the basic code for this program.                       | [6 Marks]      |
| h) | Draw a flowchart for question ONE (g) above.                               | [4 Marks]      |
| i) | Describe the IfThenElse Selection structure with an example.               | [2 Marks]      |
|    |                                                                            |                |

#### **QUESTION TWO: (20 Marks)**

- a) What is a data type? List and explain any four data types in Visual Basic. [5 Marks]
- b) Given a right angled triangle with sides A and B measuring 12 and 10 meters, design an interface and write the code to calculate the hypotenuse. [5 Marks]
- c) Study the application shown below.

| Object  | Property | Setting           |
|---------|----------|-------------------|
| Form    | Caption  | MessageBoxDemo    |
|         | Name     | frmMessageBoxDemo |
| Label   | Caption  | lblName           |
|         | Name     | Name              |
| TextBox | Name     | txtName           |
|         | Text     | (empty)           |

| ListBox       | Name    | lstName   |
|---------------|---------|-----------|
| CommandButton | Caption | Add       |
|               | Name    | cmdAdd    |
| CommandButton | Caption | Delete    |
|               | Name    | cmdDelete |
| CommandButton | Caption | Exit      |
|               | Name    | cmdExit   |

#### Required:

i. Design the application as shown. [4 Marks]

ii. Write the code for the same to illustrate the use of message box.

[6 Marks]

#### **QUESTION THREE: (20 Marks)**

a) Write a program that will input the users name and password. Validate the code in that it will display the message if a blank textbox has been left or if wrong values are input.

[6 Marks]

b) Set the properties for the above question. [4 Marks]

c) Describe the naming conventions that are widely used in the programming world.

[4 Marks]

d) Explain how you can improve the user interface.

[4 Marks]

e) What is an operator? List the three classes of operators that are used in programming.

[2 Marks]

### **QUESTION FOUR: (20 Marks)**

a) Describe the following basic functions that work with stringsb) Describe how you can format numbers, dates, and times.[6 Marks]

c) Describe the 3 properties to work with a **block of selected text** in the control when manipulating blocks of text. [6 Marks]

d) Differentiate between Graphics and Multimedia. [2 Marks]

# **QUESTION FIVE. (20 Marks)**

| a) | Define a keyword.                                                           | [1 Mark]          |
|----|-----------------------------------------------------------------------------|-------------------|
| b) | List any ten (10) keywords in Visual Basic.                                 | [5 Marks]         |
| c) | Write the basic code to input Principle amount, Rate of Interest, Time take | en to compute the |
|    | Simple Interest. Draw a flowchart.                                          | [7 Marks]         |
| d) | Describe the process of inserting the multimedia control in a Visual Basic  | project.          |
|    |                                                                             | [4 Marks]         |
| e) | Describe the various logical operators in programming.                      | [3 Marks]         |